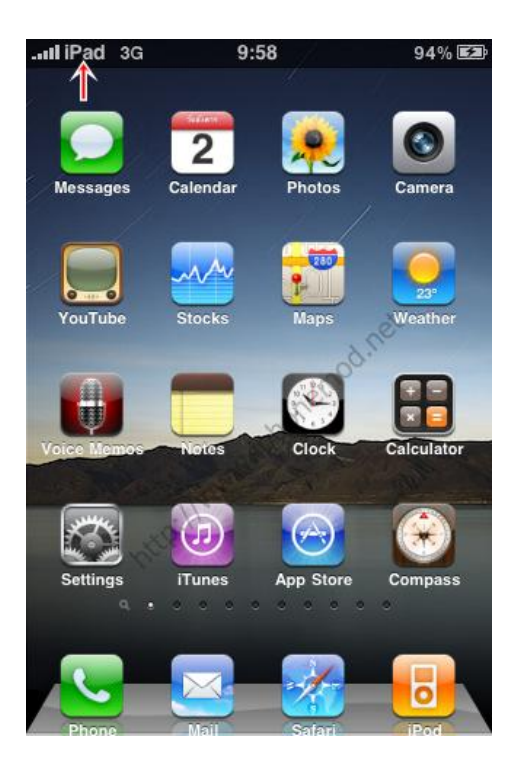

ี เมื่อ iPad เปิดตัวในวันที่ 28 มค. 53 ที่ผ่านมา ก็เป็นสิ่งที่ฮือฮาสำครับคนทั้งโลกไม่น้อย บรรยากาศวันนั้นเหมือนคน มารอชมฟุตบอลโลกรอบชิงชนะเลิศกันเลยทีเดียว เอาหละว่าเราจะได๋ใช้ iPad ของจริงก็ประมาณต้นเดือนเมษาโน่น ี แหละ แต่วันนี้เรามาดูวิธีที่จะทำให้น้องไอโฟนของเรา เปลี่ยนหน้าตาเป็นน้องเล็อกไอแพดกันดีกว่าครับ ไม่ให้เสียเวลาเริ่ม เลยดีกว่า

# **ต้องเตรียมอะไรบ้าง**

ต ้องท าการติดตั้งโปรแกรมดังต่อไปนี้(ไม่บอกก็คงจะทราบว่าเครื่องจะต ้องผ่านการ Jailbreak ก่อนนะครับ)

- 1. **WinterBoard** สำหรับเปลี่ยนธีมไอโฟน <u>ดูที่น</u>ี่
- 2. **iPad Native** ธีมไอโฟนรูปแบบไอแพด
- 3. **Shrink** เพื่อปรับขนาดของไอคอนเล็กลง
- 4. **FakeCarrier** เพื่อเปลี่ยนชื่อของ Carrier <mark>ดที่นี่</mark>
- 5. **Kindle for iPhone** (ส่วนเพิ่มเติม)
- 6. **Classics** ชั้นหนังสือสำหรับไอโฟน (ส่วนเพิ่มเติม)
- 7. **NYTimes** หนังสือพิมพ์ New York Times (ส่วนเพิ่มเติม)

ข้อ 1-4 ติดตั้งได้จาก Cydia และข้อที่ 5-7 ติดตั้งจาก AppStore

เข ้า ไปที่ Cydia ค ้นหาและติดตั้ง **iPad Native** โหลดได ้จาก Source ของ **http://repo.beyouriphone.com/** (หากใครยังไม่ได้เพิ่ม Source นี้เข้าไปใน Cydia หาอ่านวิธีการได้ที่ Add Source)

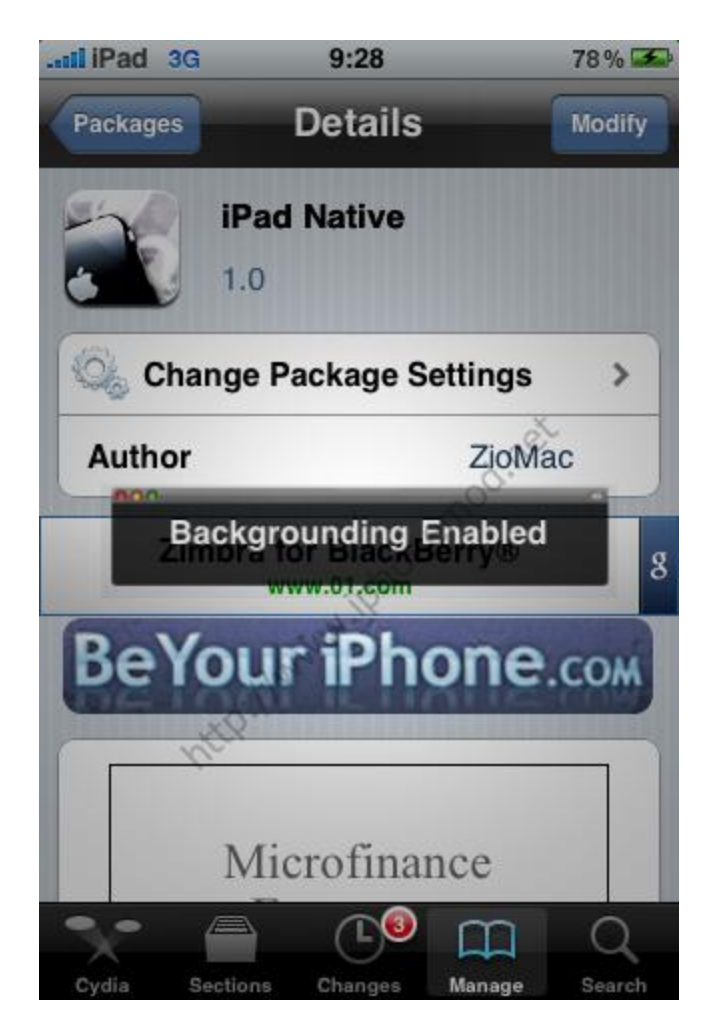

หลัง จากนั้นติดตั้ง **Shrink** จากแหล่งเดียวกับ iPad Native นะครับ

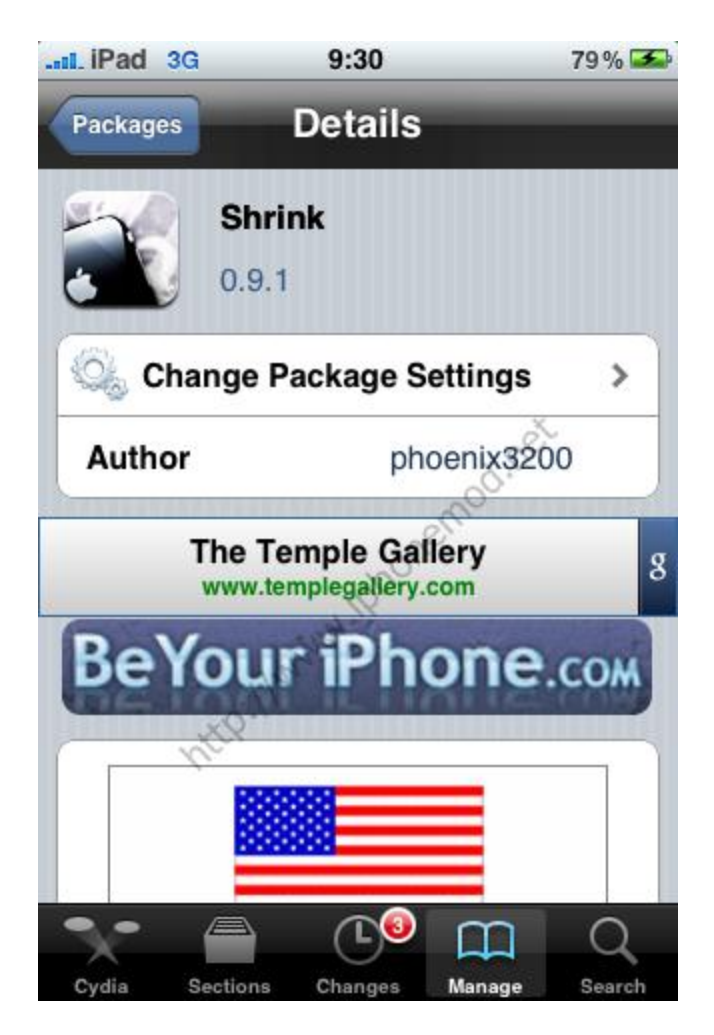

หลักๆมีทั้งหมด 4 ตัวก็เสร็จแล้วครับ ส่วนที่เหลือ 3 อันหลังขอเป็นส่วนเสริมนะครับ ติดตั้งก็ได้หรือว่าไม่ติดตั้งก็ได้ครับ

# **การตงั้คา่ การใชง้าน**

ู้ เข้าไปที่ **WinterBoard** ครับ เลือกใช้งานธีม iPad Native แล*้*วกดออกมาที่ Home เราก็จะได*้*ธีมไอแพดแล*้*ว

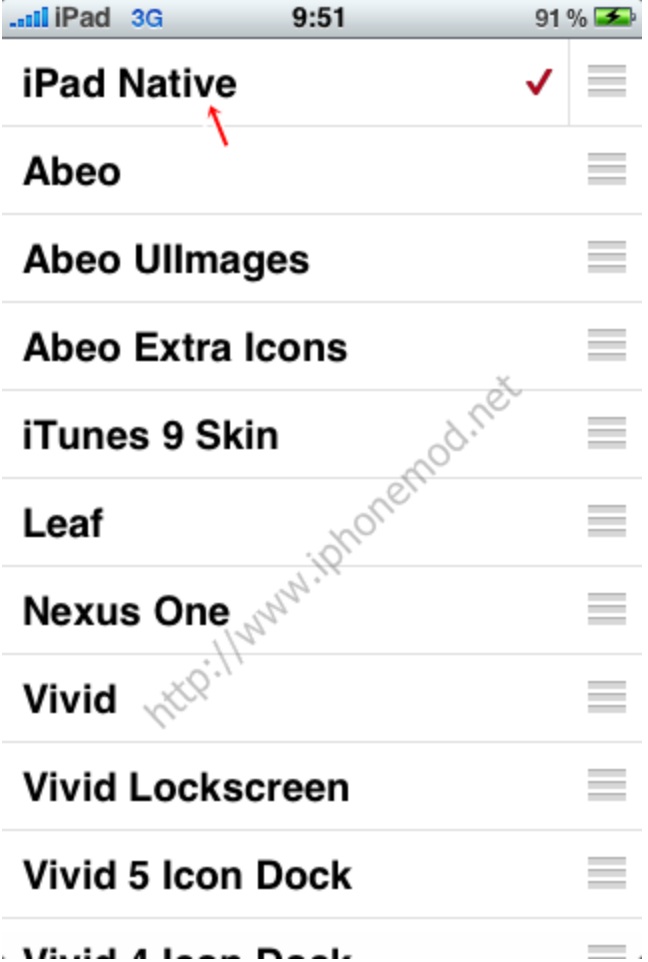

การ ตั้งค่าเพื่อลดขนาของไอคอนด ้วย**Shrink** ให ้เข ้าไปที่ Settinng จากนั้นเลือก Shrink

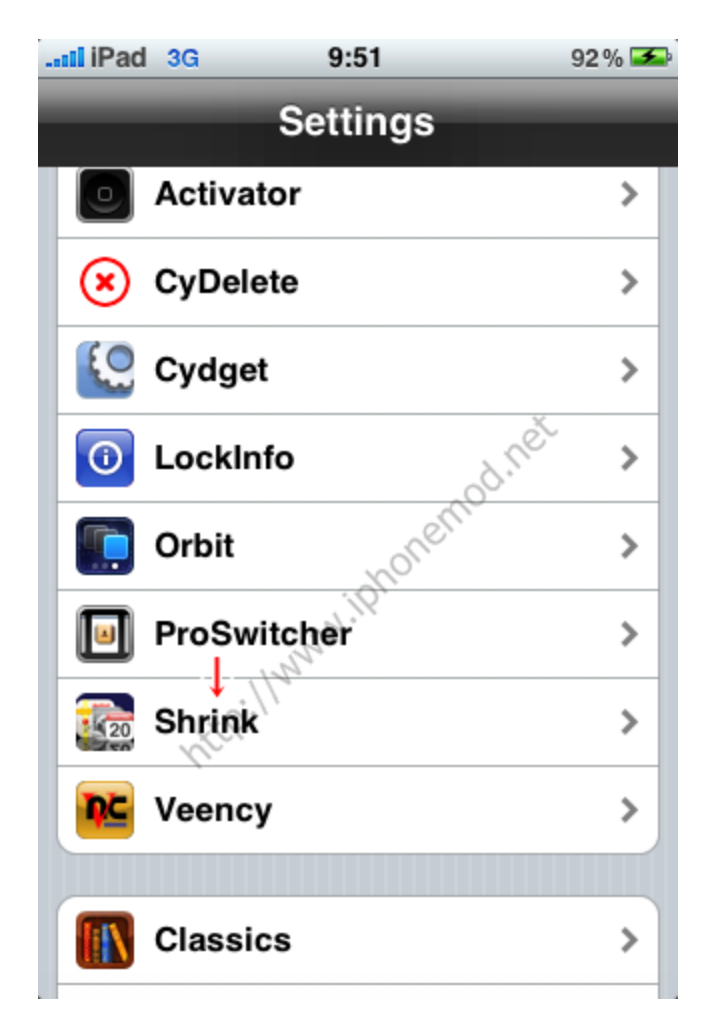

ปรับ ขนาดให้เหลือ 75% หรือตามที่ต*้*องการก็ได้ครับ จากนั้นกดที่ Shrink อีกครั้ง(ปุ่มฟ้าๆ)

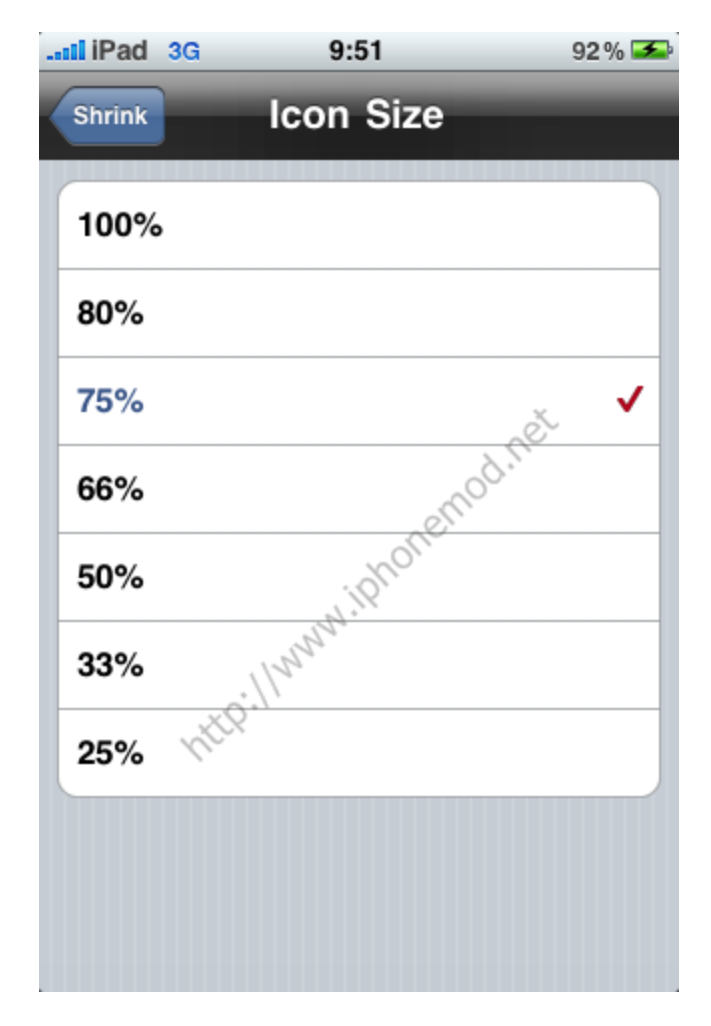

กด Respring เพื่อดดูการเปลี่ยนแปลง

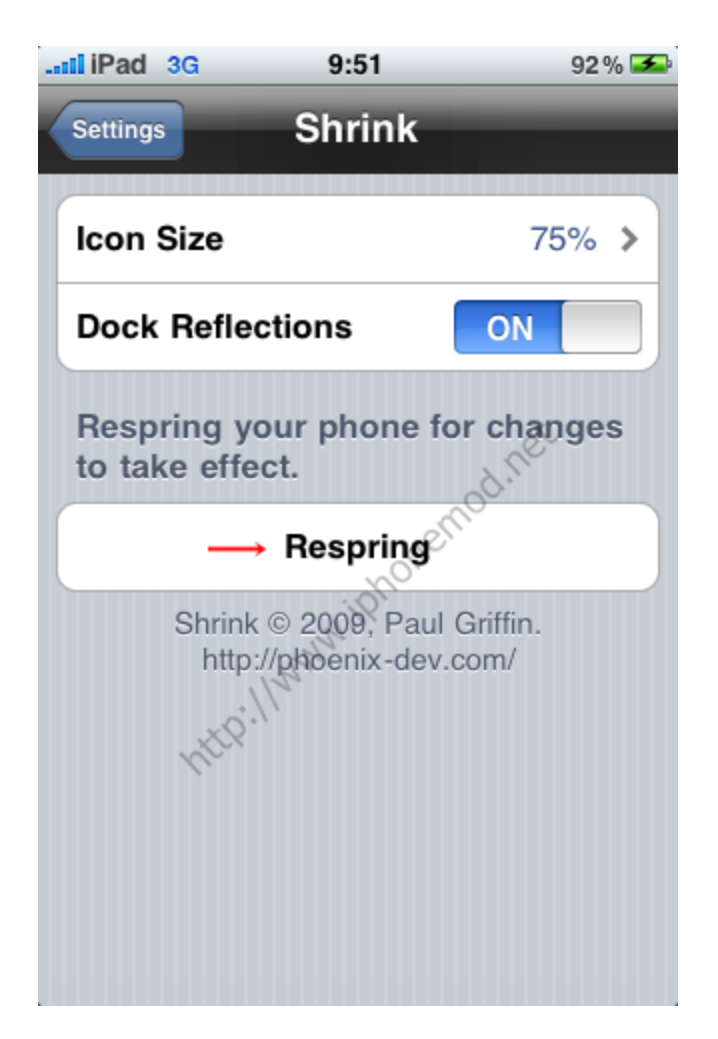

ี่ต่อ ไปจะเสร็จละสุดท้ายๆ ให้เปลี่ยน Carrier name ให้กลายเป็น iPad ตามวิธีที่ <u>การส ร้าง [Fake Carrier Name](http://www.iphonemod.net/fake-carrier-name-on-iphone.html)</u> เท่านี้ ก็เรียบร้อยละ

มาดูผลลัพธ์ที่ได้ กันครับ ที่หน้าๅ Lock Screen หน้าตาสวยไม่น้อย ลอง Slide To Unlock จะได้ยินเสียงด้วยนะ

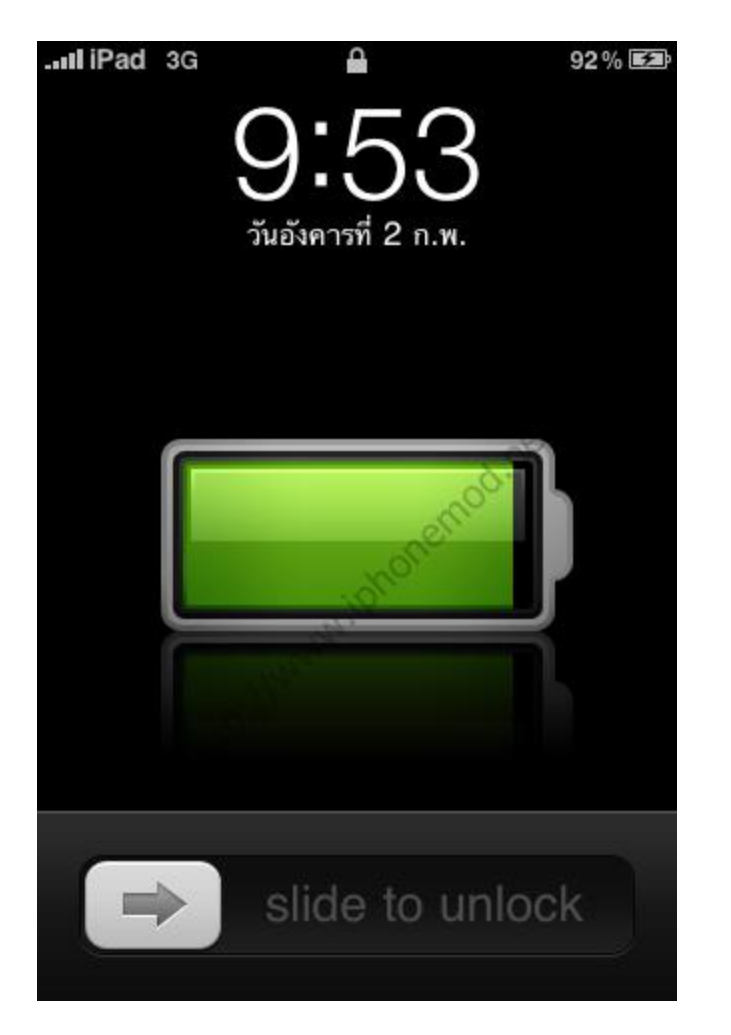

และ ที่หน้าหลักจะเป็นแบบนี้ครับ

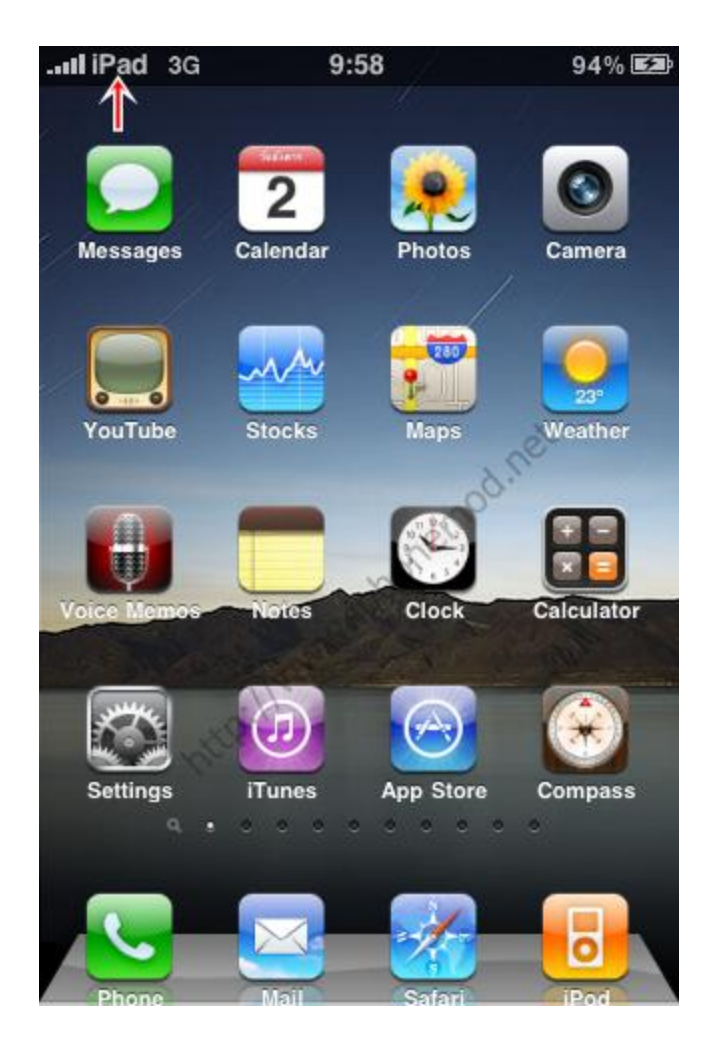

ี่ สำหรับธีม iPad Native ผมว่าสวยใช้ได้เลยทีเดียวครับ มีเสียงประกอบทั้งตอน Slide to unlock หรือขั้นตอนการ Lock ้ก็จะมีเสียงครับ เปลี่ยนหน้าตาของ Safari ด้วย ภาพรวมถือว่าทำได้ดีเลยทีเดียวครับ ลองทำดูนะครับ